## Web-MAP Troubleshooting

Student MUST be in Awaiting mode on the proctor screen in order to begin testing.

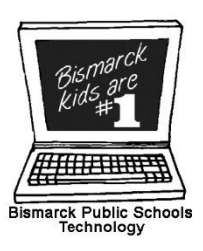

If student status is anything else, follow the directions below to join/rejoin the student to the test session. Use the ACTION menu on the proctor screen to complete the process.

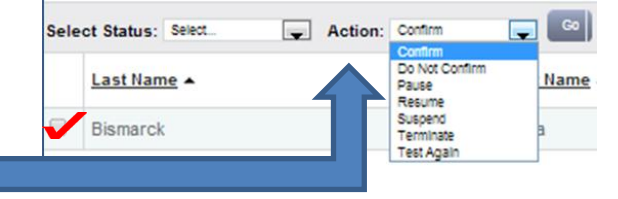

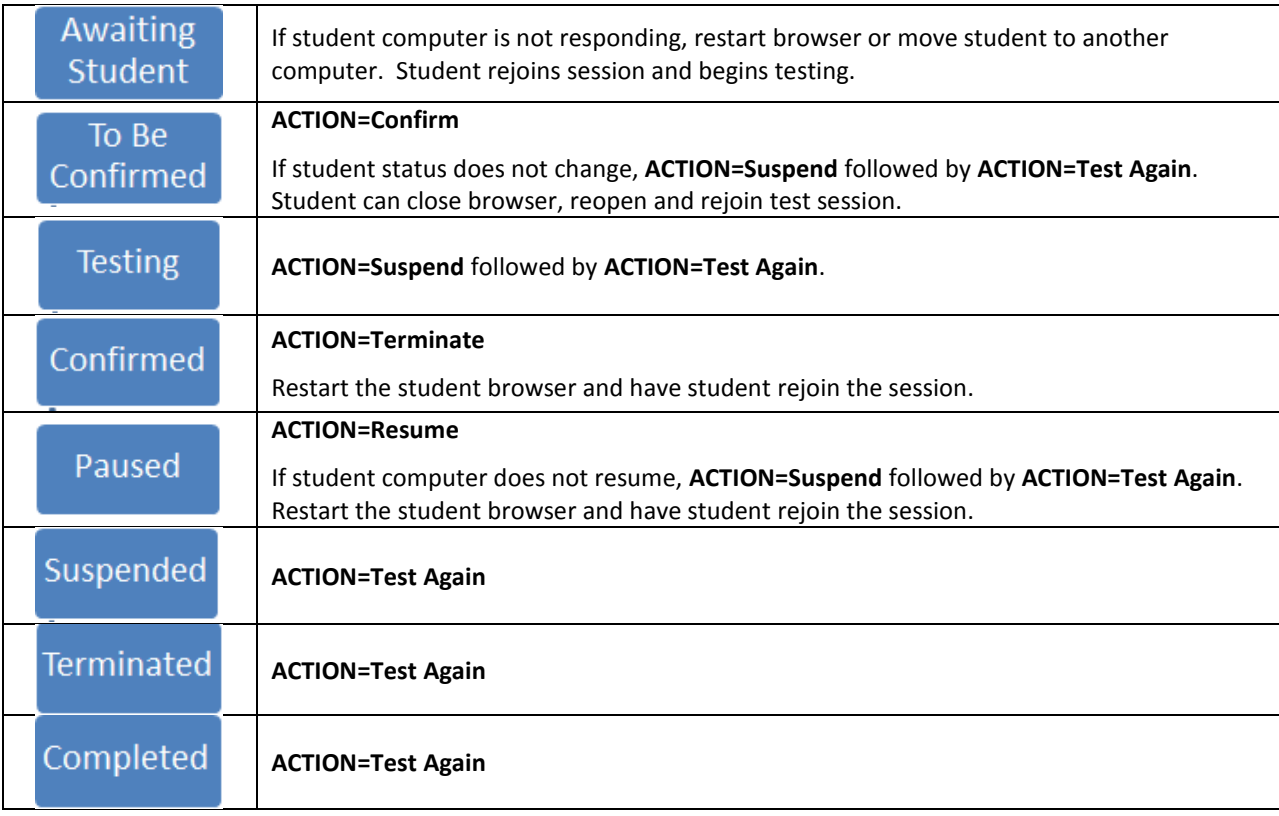

F<sub>5</sub>

*Issue: Student computer is at a white screen or the page is not fully loading***.**

**Solution:** Press the F5 key on the student computer. Wait 30 seconds. If page does not load, close browser and move student to another computer.

*Issue: Proctor cannot interrupt testing & sees message:*

**Solution:** Click the **Refresh Status** button and try again.

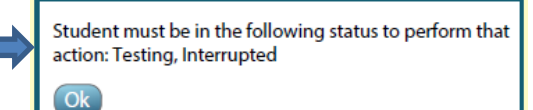

*Issue: Student finishes the test, but status still shows as "Testing" on proctor screen.*

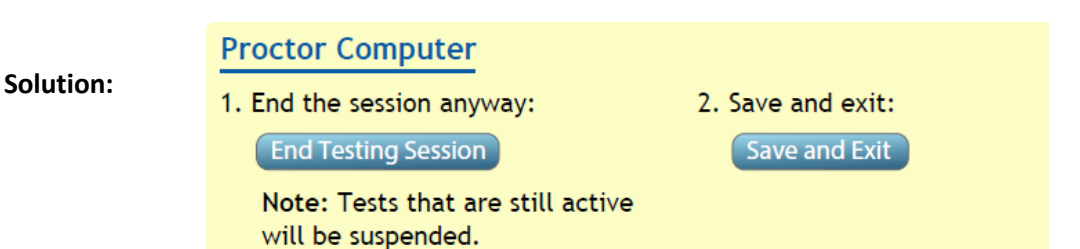